## **OPERATIONS BASIQUES**

**GRANDSTREAM** 

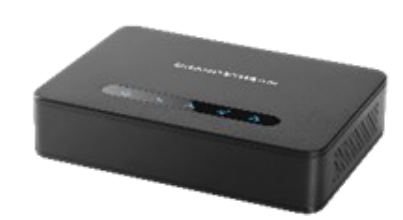

# **Grandstream Networks, Inc. HT812/HT814**

**Adaptateur Téléphonique Analogique**

**Guide d'utilisation rapide**

Pour plus d'informations, veuillez consulter le Manuel d'Utilisateur du HT812/HT814 disponible sur: [www.grandstream.com](file:///C:/Users/User/Downloads/www.grandstream.com)

©2016 Grandstream Networks, Inc. Tous droits réservés. Toute reproduction ou transmission intégrale ou partielle du présent document, sous quelque forme que ce soit et par quelque moyen que ce soit, électronique ou imprimée, pour n'importe Grandstream Networks, Inc. est interdite. Les informations contenues dans ce document sont sujettes à modification sans préavis.

# **CONNECTING THE WORLD OBTENIR L'ADRESSE IP DU HT812/HT814**

Le HT812/HT814 est configuré par défaut pour obtenir 5. une adresse IP du serveur DHCP où se trouve l'unité. Afin de connaître l'adresse IP de votre HT812/HT814, vous pouvez accéder à l'IVR "Menu de Réponse Vocale Interactive".

Veuillez se référer aux étapes ci-dessous:

- 1. Utilisez un téléphone connecté au ports phone 1 ou phone 2 de votre HT812/HT814.
- 2. Appuyez sur \*\*\* (appuyez 3 fois sur étoile) pour accèder au menu IVR menu et attendez jusqu'à vous entendez "Enter the menu option/Saisissez une option de menu".
- 3. Appuyez sur 02, et l'adresse actuelle va être annoncée.

#### **ACCES A L'INTERFACE GRAPHIQUE**

#### **- Via le port WAN**

Pour l'installation initiale, l'accès Web est activé par défaut lorsque l'appareil utilise une adresse IP privée et desactivé lorsque l'appareil utilise une adresse IP publique, et vous ne pouvez pas accéder à l'interface Web de votre HT812/ HT814 jusqu'à ce qu'à ce que l'accès est activé, les étapes suivantes vous montreront com ment l'activer via IVR.

- 1. Alimentez votre HT812/HT812 en utilisant l'adaptateur d'alimentation conforme aux specifications.
- quelle fin, sans l'autorisation écrite de 2. Connectez votre téléphone analogique au port téléphone (FXS) de votre HT812/HT814
	- 3. Appuyez sur \*\*\* (appuyez sur la touche étoile trois fois) pour accéder au menu IVR et attendre jusqu'à ce que vous entendiez "Entrez l'option de menu".
- 4. Appuyez sur 12, le menu IVR va announcer que **Note:** Assurez-vous que votre ordinateur l'activer.
- Redémarrez vote HT812/HT814 pour appliquer les nouveaux paramètres.

**Veuillez vous référer aux étapes suivantes si votre HT812/ HT814 est connecté via le portWAN :**

- 1. Vous pouvez vérifier votre adresse IP HT812/ HT814 sur le téléphone connecté à l'aide de l'IVR.
- 2. Ouvrez le navigateur Web sur votre ordinateur
- 3. Entrez l'adresse IP de votre HT812/HT814 dans la barre d'adresse du navigateur.
- 4. Entrez le mot de passe administrateur pour accéder au Menu de Configuration Web.

**Note:** L'ordinateur doit être connecté au même réseau que le HT812/HT814. Ceci peut être facilement fait en branchant l'ordinateur sur le même concentrateur ou commutateur comme le HT802.

#### **- Via le port LAN**

Veuillez vous référer aux étapes suivantes si votre HT812/HT814 est connecté via le port LAN :

- 1. Alimentez votre HT812/HT812 en utilisant l'adaptateur d'alimentation conforme aux specifications.
- 2. Connectez votre ordinateur ou commutateur directement au port LAN de votre HT812/HT814.
- 3. Ouvrez le navigateur Web sur votre ordinateur.
- 4. Entrez l'adresse IP LAN par défaut (192.168.2.1) dans la barre d'adresse du navigateur.
- 5. Entrez le mot de passe administrateur pour accéder au Menu de Configuration Web.

6. Assurez -vous de redémarrer votre appareil après avoir modifié les paramètres pour appliquer la nouvelle confi guration.

l'accès web est désactivé, appuyer sur 9 pour possède une adresse IP valide sur la plage 192.168.2.x pour que vous pouvez accéder à la page web GUI de votre HT812/HT814.

# **CONFIGURER LE HT812/HT814 VIA MENU VOCAL**

Le HT812/HT814 possède un menu vocal intégré pour la configuration simple de l'unité.

#### **Pour utiliser l'IVR:**

Soulevez le combiné et composez "\*\*\*" pour utiliser l'IVR.

Veuillez consulter le manuel d'utilisation pour plus d'informations sur comment accéder aux options de menu d'IVR.

### **REDEMARRER LE HT812/HT814**

#### **Via Interface Web**

- 1. Accédez à l'interface Web du HT812/HT814
- 2. Appuyez sur le bouton "Redémarrer" situé au bas de la page.

### **Via IVR**

- 1. Soulevez le combiné et composez "\*\*\*" pour utiliser l'IVR.
- 2. Appuyez sur 99 pour accéder au menu réinitialiser/redémarrer.
- 3. Appuyez sur 9 une fois l'IVR est joué.
- 4. L'IVR "Redémarrage" sera annoncé et l'unité redémarrera.

### **OPERATIONS D'APPEL**

### **EMISSION D'UN APPEL TELEPHONIQUE**

Pour émettre des appels en utilisant votre HT812/ HT814:

1. Soulevez le combiné d'un téléphone connecté.

- 2. Composez directement le numéro et attendez 4 secondes (Valeur par défaut du "No Key Entry Timeout "); ou
- 3. Composez directement le numéro et appuyez sur # ("Utiliser # comme bouton de composition" doît être configuré à partir de l'interface Web).

#### **APPELS IP DIRECTE**

Appel IP Directe permet à deux parties, à savoir, un téléphone analogique connecté à un port FXS et un autre périphérique VoIP, de communiquer entre eux d'une manière ad hoc sans un proxy SIP.

#### **Pour compléter un appel IP directe:**

- Le HT812/HT814 et les autres périphériques VoIP ont des adresses IP publiques, ou
- Le HT812/HT814 et les autres périphériques VoIP sont sur le même réseau local utilisant des adresses IP privées, ou
- Le HT812/HT814 et les autres périphériques VoIP sont connectés via un routeur utilisant des adresses IP publiques ou privées (Avec redirection des ports nécessaire ou DMZ).

Le HT812/HT814 supporte deux façons de faire des appels IP directe.

#### **Via IVR**

- 1. Soulevez le combiné et composez "\*\*\*" pour utiliser l'IVR.
- 2. Composez "\*47" pour accéder au menu appel IP directe.
- 3. Entrez l'adresse IP après la tonalité et message vocal "Direct IP Calling".

#### **Via Code Etoile**

1. Soulevez le combiné et composez "\*47" (Aucune tonalité ne sera joué).

2. Entrez l'adresse IP cible.

#### **Notes:**

- Les ports de destination peuvent être spécifiés en utilisant "\*" (encodage pour ":") suivi du numéro de port.
- Exemple d'adresse IP:
- Si l'adresse IP cible est 192.168.0.160, la convention de numérotation est 192\*168\*0\*160.

#### **METTRE EN ATTENTE**

- Au cours d'un appel actif, appuyez sur le bouton " Flash " sur le téléphone analogique (si le téléphone a ce bouton) pour mettre l'appel en attente.
	- Appuyez sur le bouton " Flash " de nouveau pour libérer l'appelant auparavant occupé et reprendre la conversation.

**Note:** Si aucun bouton "Flash" est disponible, utilisez "crochet de commutateur (Hook Flash)" (basculer l'état du crochet rapidement onoff).

#### **APPEL EN ATTENTE**

La tonalité d'un appel en attente (3 bips courts) indique un appel entrant, si la fonction d'appel en attente est activée.

- Pour basculer entre les appels entrants et l'appel en cours, vous devez appuyer sur le bouton "Flash". Le premier appel sera mis en attente.
- Appuyez sur le bouton "Flash" pour basculer entre les appels actifs.

#### **TRANSFERT D'APPEL**

#### **Transfert Aveugle**

Supposant que les téléphones A et B sont au cours d'une conversation. Le téléphone A veut effectuer un transfert aveugle du téléphone B vers téléphone

- 1. Sur le téléphone A, appuyez sur la touche "Flash" pour entendre la tonalité.
- 2. Le téléphone A compose \*87, suivi du numéro de C, puis # (ou attendre 4 secondes).
- Le téléphone A entendra la tonalité. Ensuite, le téléphone A peut raccrocher.

**Note:** "Activer la fonction d'appel" doit être réglé sur "Oui" dans la page web de configuration.

Supposant que les téléphones A et B sont au cours

- 1. Sur le téléphone A, appuyez sur la touche "Flash" pour entendre la tonalité.
- 2. Le téléphone A compose le numéro de C, puis # (ou attendre 4 secondes).
- téléphones A et C sont dans la conversation. Ensuite, A peut raccrocher pour terminer le transfert.
- 4. Si le téléphone C ne répond pas à l'appel, le reprendre l'appel avec le téléphone B.

**Note:** Lorsque le transfert assisté échoue et A raccroche, le HT8XX sonnera de nouveau sur A pour le rappeler que B est toujours à l'appel. A peut prendre le téléphone pour reprendre la conversation 3. Votre téléphone va rappeler automatiquemenet avec B.

#### **CONFERENCE A 3**

Le HT812/HT814 supporte la Conférence à 3 voies de style Bellcore. Pour effectuer la conférence à 3, supposons que la communication est établie entre le téléphone A et B. Téléphone A (HT812/HT814)

veut inviter le troisième téléphone C en conférence:

- 1. Téléphone A appuie sur FLASH (sur le téléphone analogique ou crochet de commutateur "Hook Flash" pour les téléphones de modèle ancien) pour obtenir une tonalité.
- 2. Téléphone A compose le numéro C puis # (ou attendre 4 secondes).
- 3. Si le téléphone C répond à l'appel, alors A appuie sur FLASH pour inviter B, C à la conférence.
- 4. Si le téléphone C ne répond pas à l'appel, le téléphone A peut appuyer sur FLASH pour reprendre la conversation avec le téléphone B.
- 5. Si le téléphone A appuie sur FLASH lors de la conférence , le téléphone C sera retirée de la conférence.
- 6. Si le téléphone A raccroche, la conférence sera terminée pour les trois parties si la configuration "Transfert sur raccrochemenet de la conférence" est réglé sur "Non". Si la configuration est réglé sur "Oui ", A transférera B à C de telle sorte que B et C peuvent continuer la conversation.

## **RETOUR D'APPEL**

- 1. Soulevez le combiné.
- 2. Aprés avoir entendu la tonalité, composez "\*69", suivi par "#".
	- le dernier numéro entrant.

**Note:** Les codes étoiles (\*XX) mentionnées cedessus sont configurés par défaut sur l'ATA. Si votre fournisseur de téléphonie fournit des codes différents, veuillez les contacter pour obtenir les instructions nécessaires.

**Transfert Assisté**

C:

d'une conversation. Le téléphone A veut effectuer un transfert assisté du téléphone B vers téléphone C:

- 3. Si le téléphone C répond à l'appel, les
- téléphone A peut appuyer sur "flash" pour Afin de rappeler le dernier numéro entrant.